Sterling External Authentication Server

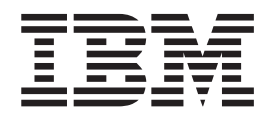

# Field Definitions

*Version 2.4*

Sterling External Authentication Server

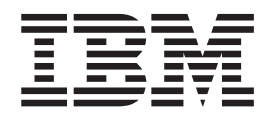

# Field Definitions

*Version 2.4*

**Note**

Before using this information and the product it supports, read the information in ["Notices" on page 25.](#page-30-0)

This edition applies to version 2.4 of IBM Sterling External Authentication Server(product number xxxx-xxx) and to all subsequent releases and modifications until otherwise indicated in new editions.

**© Copyright IBM Corporation 2006, 2014.**

US Government Users Restricted Rights – Use, duplication or disclosure restricted by GSA ADP Schedule Contract with IBM Corp.

# **Contents**

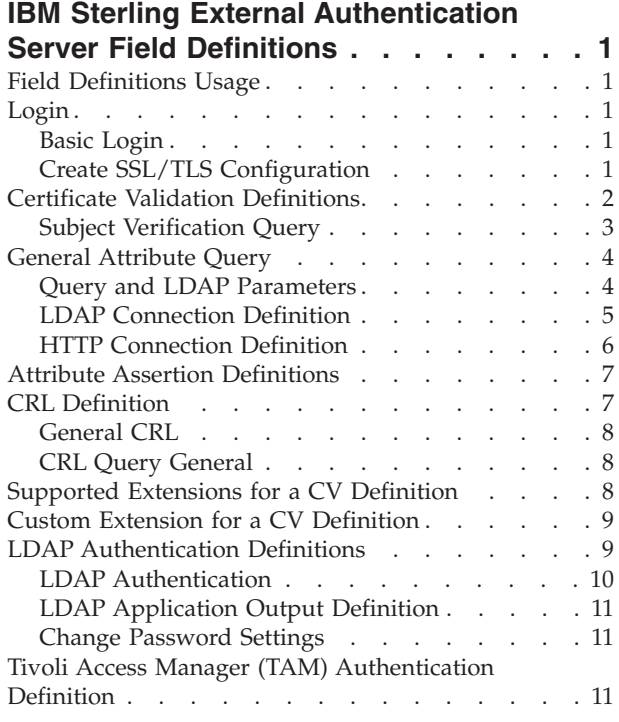

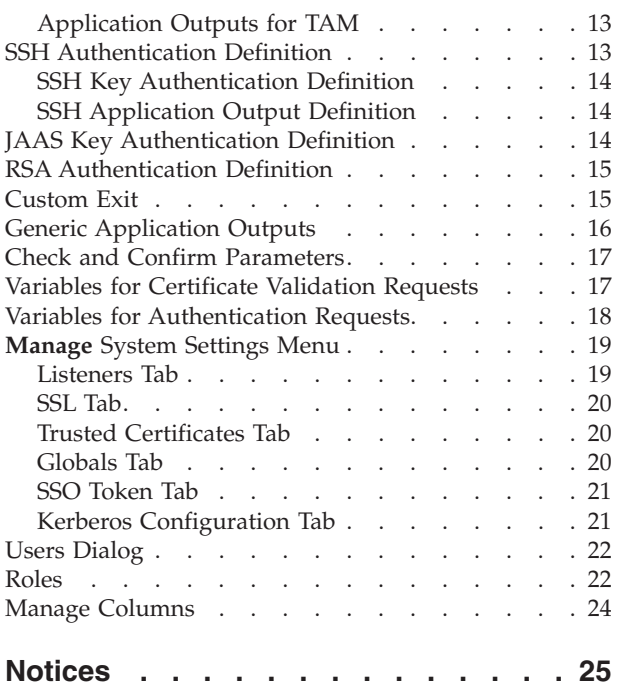

# <span id="page-6-0"></span>**IBM Sterling External Authentication Server Field Definitions**

#### **Field Definitions Usage**

The field definitions provides definitions and usage for each field in  $IBM^{\circ}$  Sterling External Authentication Server. To find a definition:

- v Expand the Field Definitions topic in the left navigation panel.
- v Browse to the desired field, or use your browser's Find function.

#### **Login**

Following are the field definitions for the login screen. For additional information, refer to *Start and Stop Sterling External Authentication Server on UNIX* or *Start and Stop Sterling External Authentication Server on Microsoft Windows* on the Sterling External Authentication Server Documentation Library.

#### **Basic Login**

Following are the field definitions for the basic login screen:

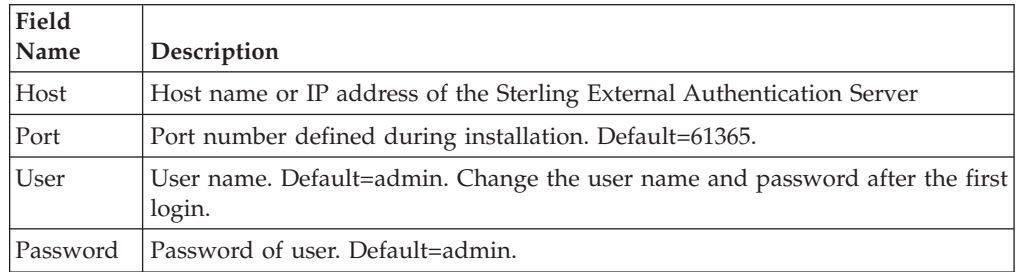

#### **Create SSL/TLS Configuration**

After you log in the first time, you can configure the connection between the GUI and the server to require SSL or TLS. For more information, refer to *Create and Manage System Certificates* on the Sterling External Authentication Server Documentation Library.

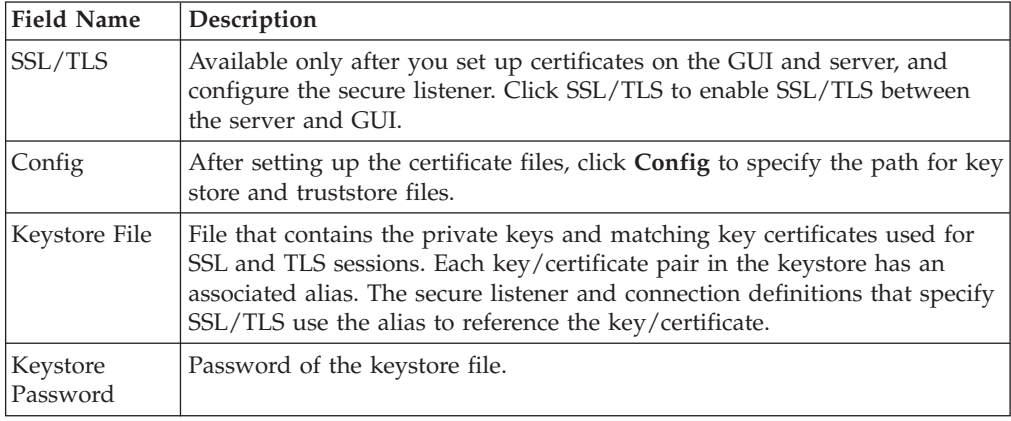

Complete the following fields to configure SSL or TLS:

<span id="page-7-0"></span>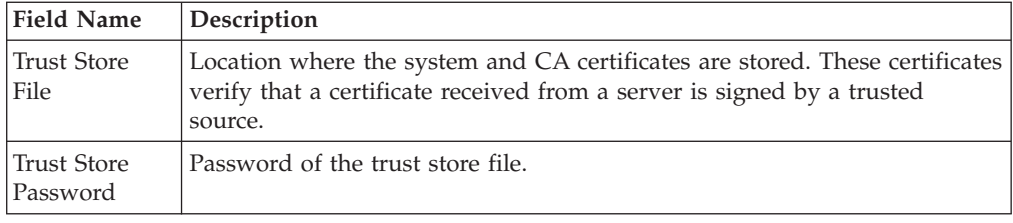

#### **Certificate Validation Definitions**

For SSL or TLS authentication, the connection between Sterling External Authentication Server and the client application is authenticated. Then, the client application sends a request with a certificate chain and/or a user ID and password. Sterling External Authentication Server uses certificate validation to perform authentication. For more information, refer to *Configure a Certificate Validation (CV) definition* on the Sterling External Authentication Server Documentation Library.

From the Certificate Validation Definitions window, click **+** to create a new certificate validation definition. On the General screen, specify the following parameters:

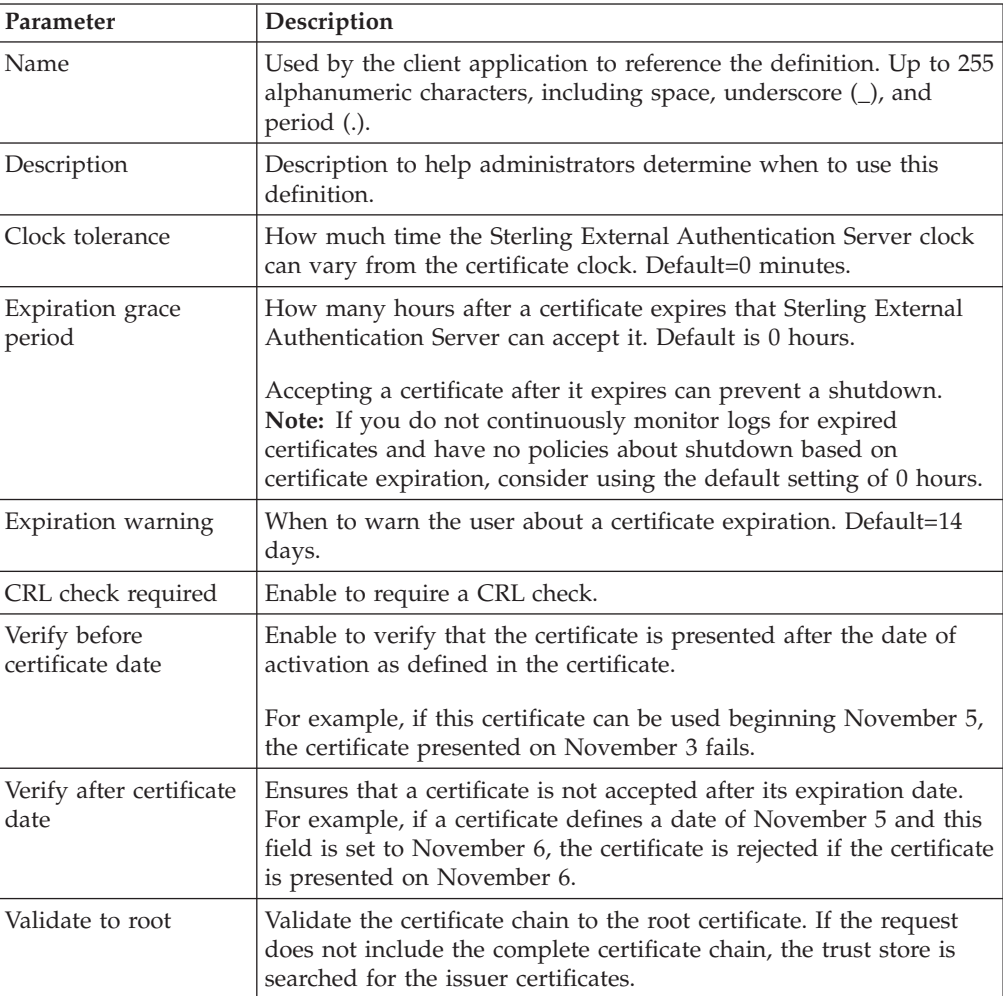

<span id="page-8-0"></span>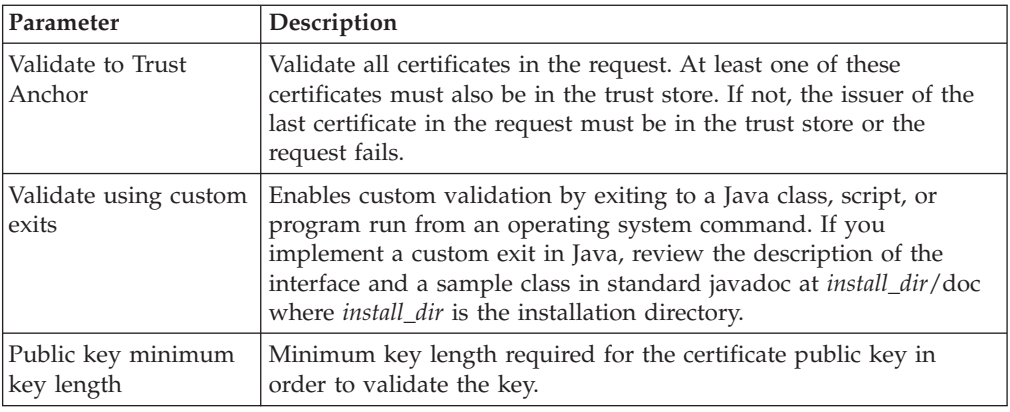

## **Subject Verification Query**

As part of a CV definition, you can define a subject verification query to verify a certificate subject. Sterling External Authentication Server uses the certificate attributes specified in the subject verification query to automatically fill in related parameters.

Define the following parameters to specify how an LDAP query verifies a certificate subject:

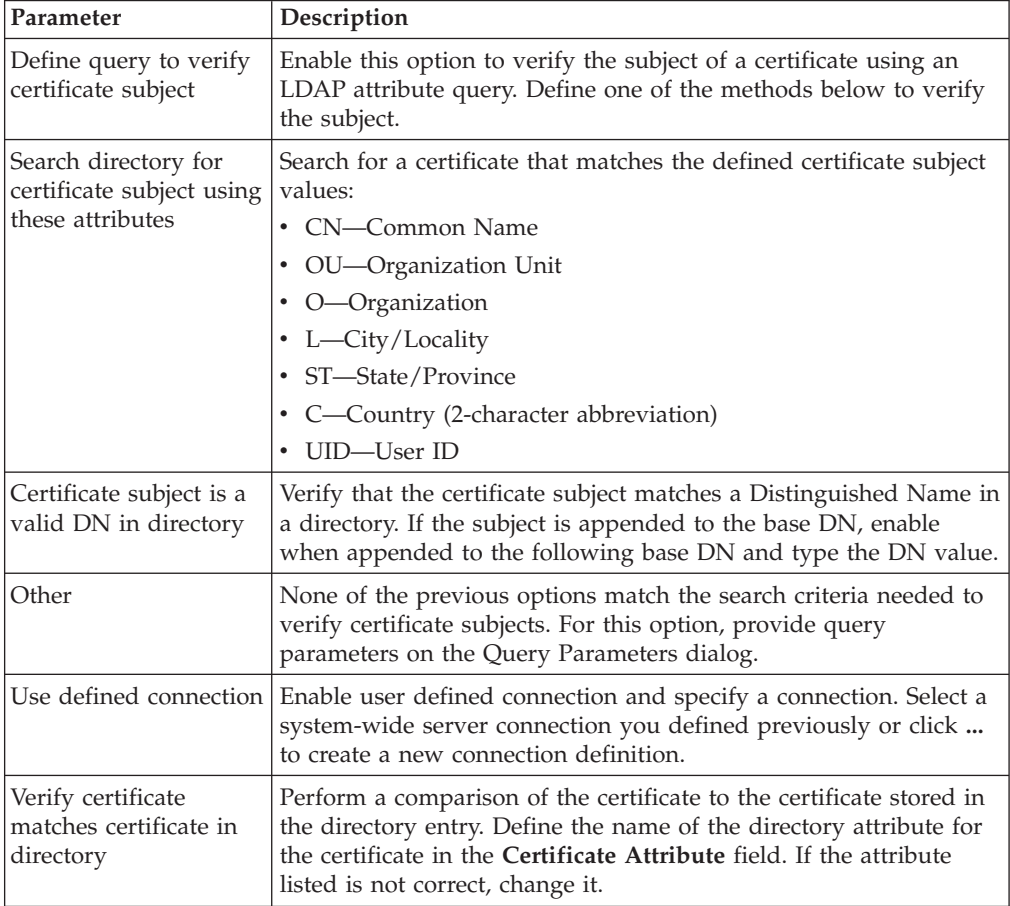

#### <span id="page-9-0"></span>**General Attribute Query**

When you create a CV definition, you can define attribute queries and attribute assertions. The certificate validation definitions can include LDAP attribute queries for finding and checking specified data from a request against entries in a directory. Refer to *Configure Attribute Queries and Assertions* on the Sterling External Authentication Server Documentation Library.

Click **+** to create a new attribute query definition and the General screen is displayed. On the General screen, specify the following parameters to define an LDAP attribute query definition:

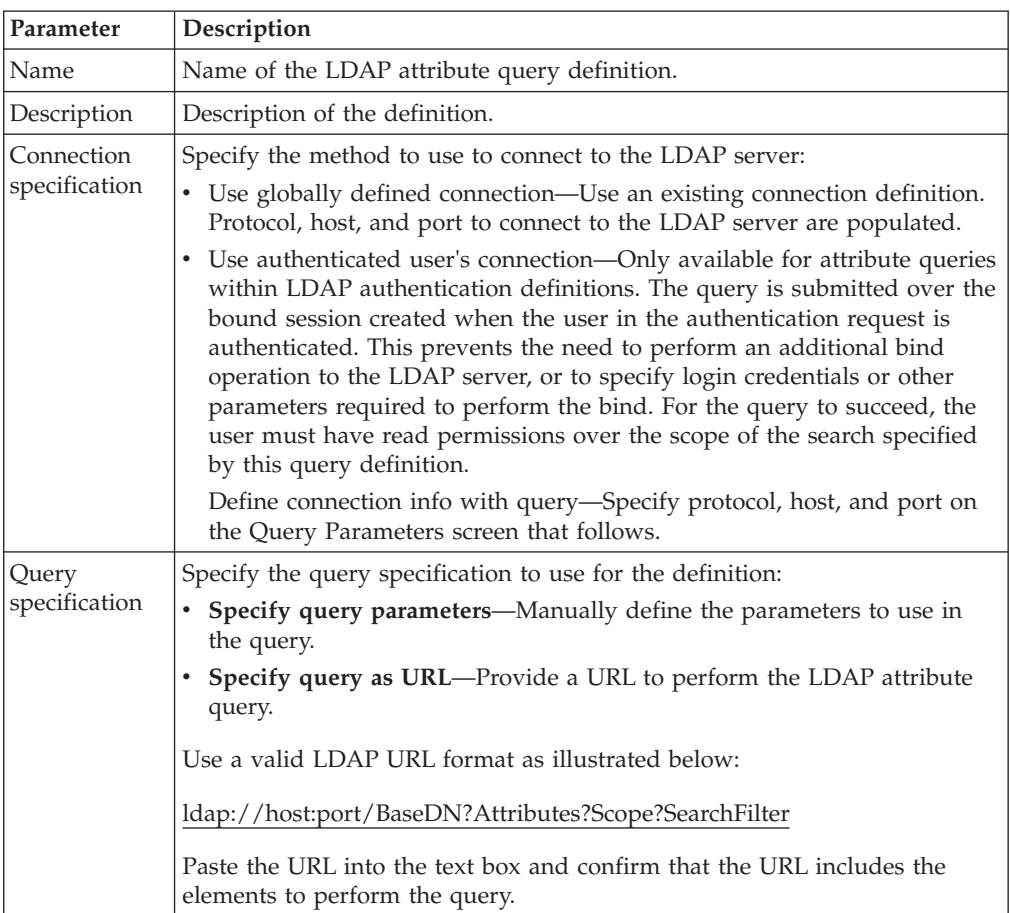

#### **Query and LDAP Parameters**

The LDAP parameters dialog specifies an LDAP search operation to locate directory entries and optionally return attributes from those entries. The search must succeed for certificate validation or CRL checking to succeed. Specify all query parameters in a URL by specifying parameters individually on the Query Parameters screen.

Define the following parameters to specify LDAP parameters:

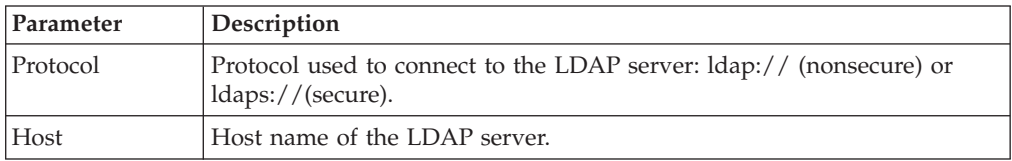

<span id="page-10-0"></span>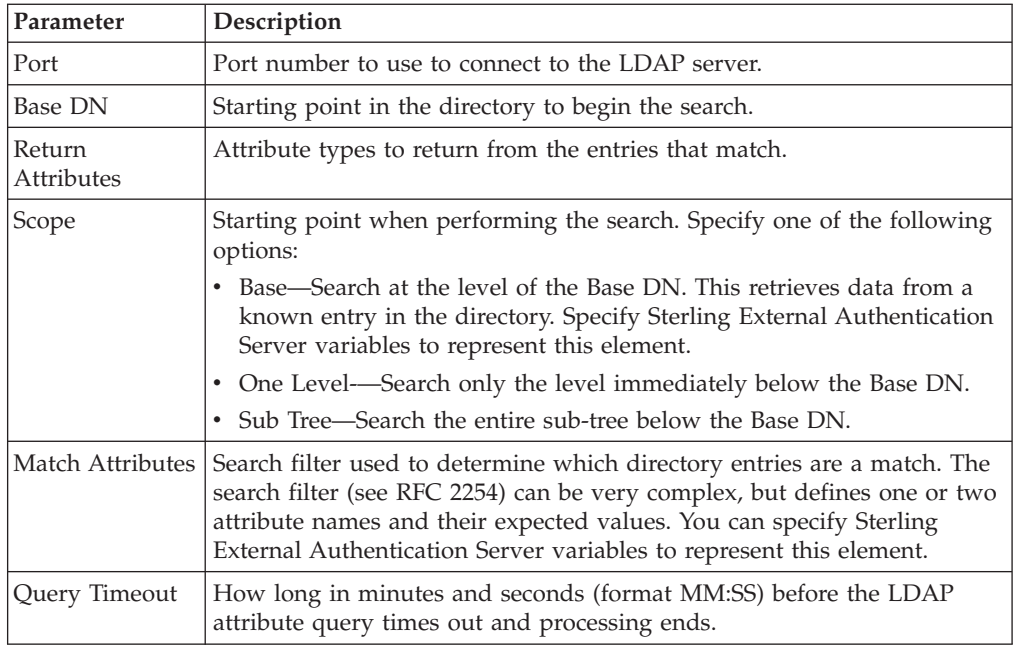

## **LDAP Connection Definition**

<span id="page-10-1"></span>Specifying system-wide server connections saves time and reduces errors that could occur when parameters are entered manually. You can create an LDAP connection definition or an HTTP connection definition to define system-wide connections.

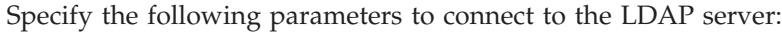

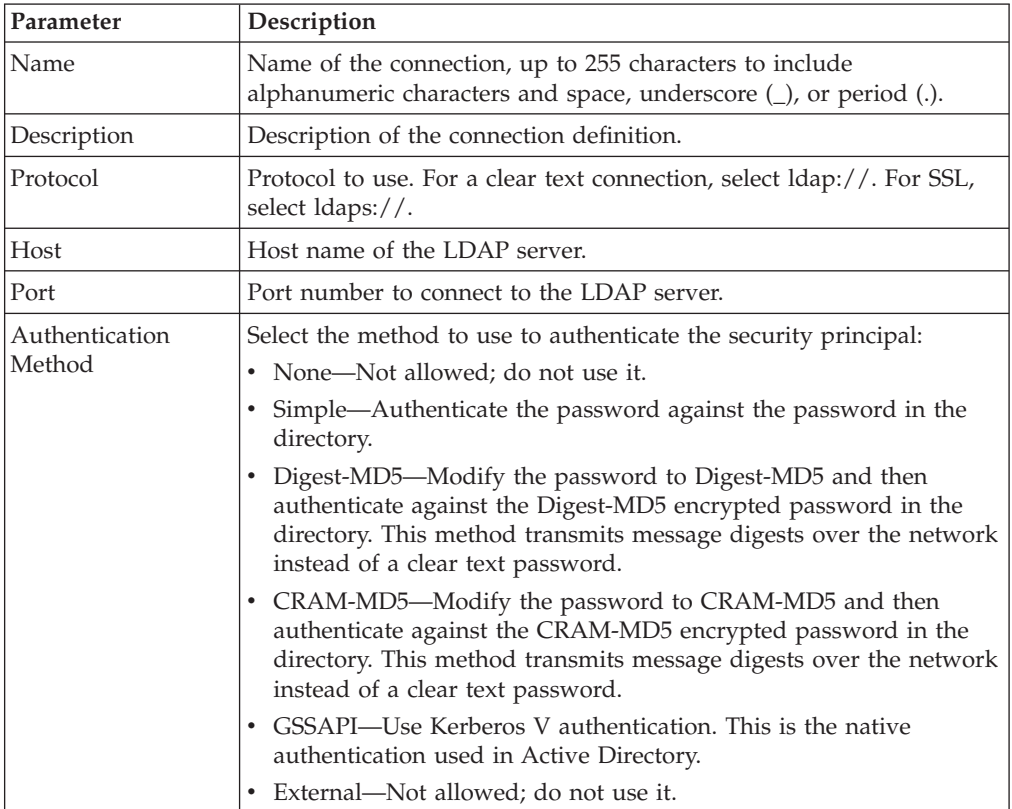

<span id="page-11-0"></span>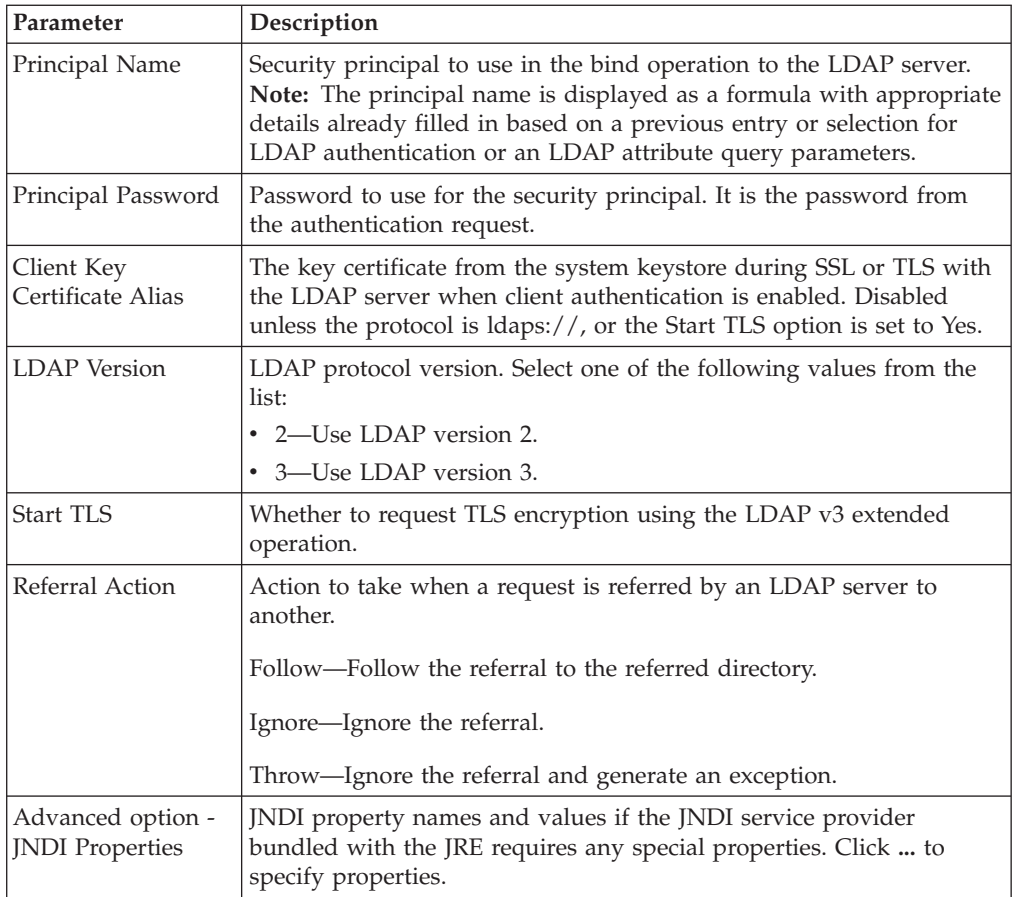

# **HTTP Connection Definition**

Specifying system-wide server connections saves time and reduces errors that could occur when parameters are entered manually.

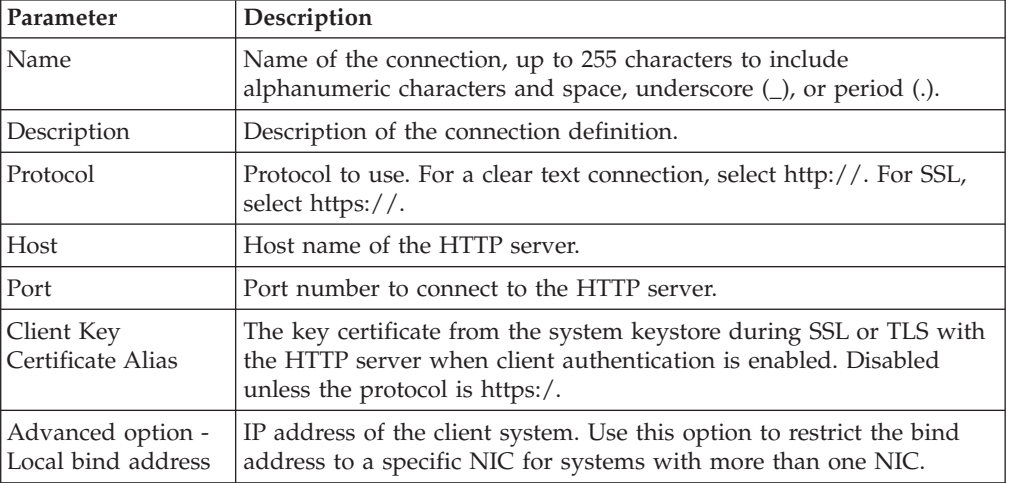

Specify the following parameters to connect to the HTTP server:

#### <span id="page-12-0"></span>**Attribute Assertion Definitions**

You can create an attribute assertion definition to specify a Boolean statement that must evaluate as true in order for the authentication request or certificate validation request from a client application to succeed. Attribute assertions allow the specification of additional conditions and can compare details from the request to fixed data or to attributes returned from queries. Refer to *Configure attribute queries and assertions* on the Sterling External Authentication Server Documentation Library.

Click **+** to create a new attribute assertion definition and the General screen is displayed. On the General screen, specify the following parameters to define an attribute assertion definition:

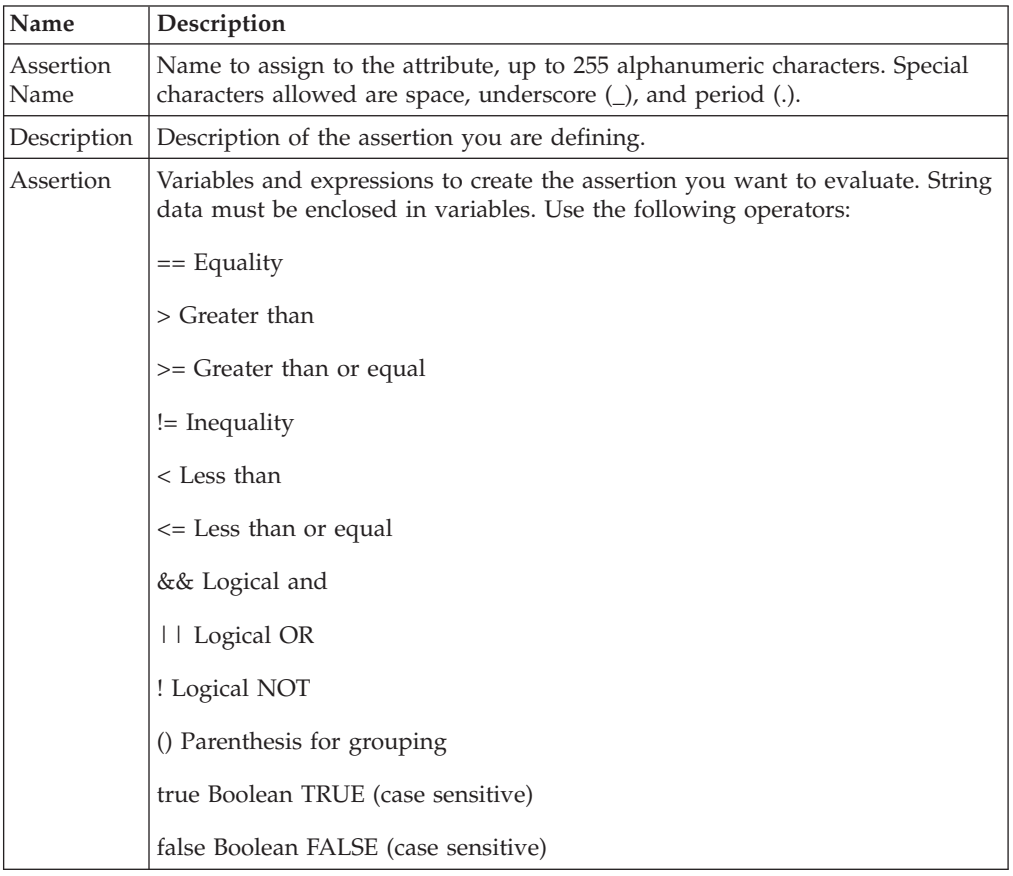

#### **CRL Definition**

Create Certificate Revocation List (CRL) definitions to access information required to download published CRLs. Published CRLs validate certificates and determine if a certificate has been revoked. During certificate validation, Sterling External Authentication Server checks any CRLs referenced in the CV definition to determine whether a certificate has been revoked. To create a CRL definition, click **Manage>CRL Definitions**. Refer to *Configure a certificate revocation list definition* on the Sterling External Authentication Server Documentation Library.

## <span id="page-13-0"></span>**General CRL**

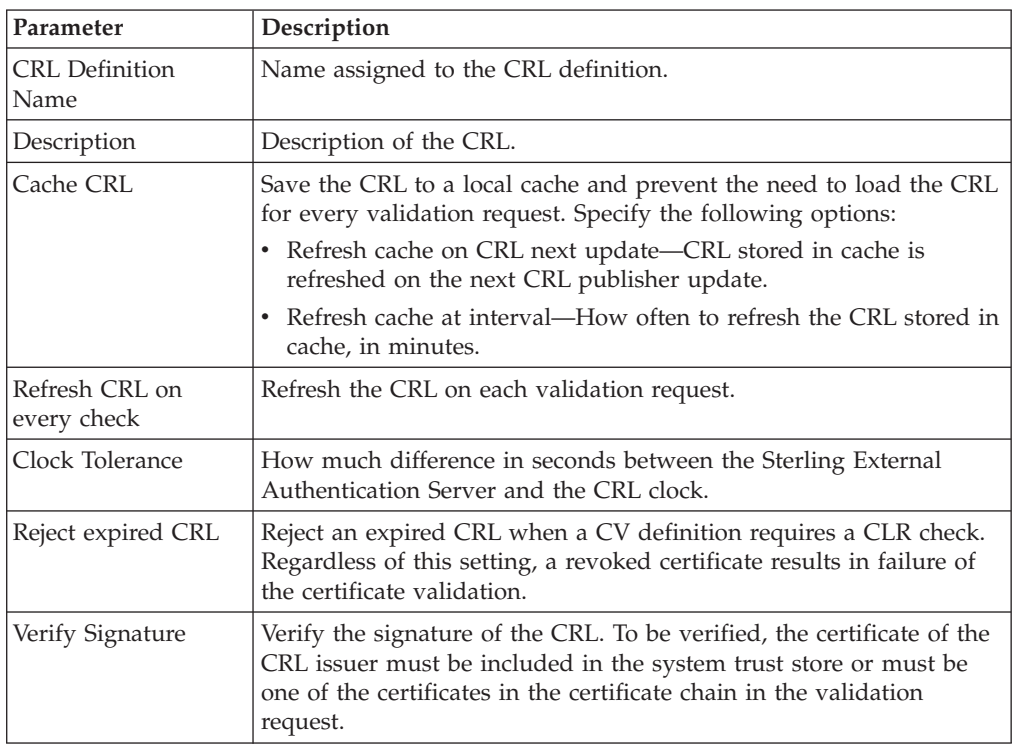

Specify the following parameters to define a CRL definition:

## **CRL Query General**

On the Query General screen, select one of the following options to identify how to connect to the server where the CRL is published and how to query for the list:

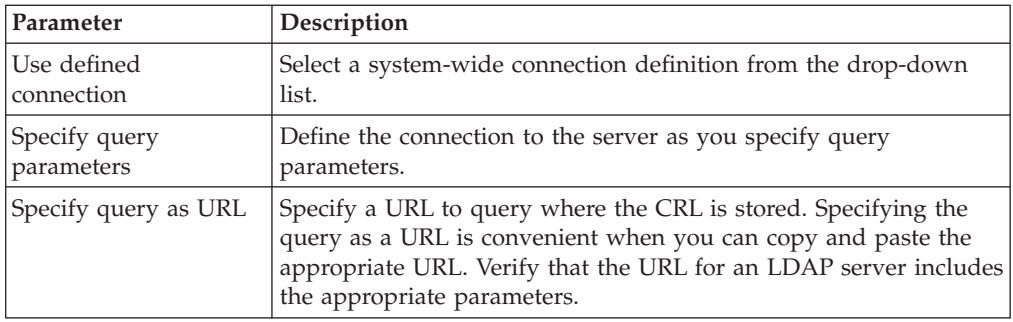

#### **Supported Extensions for a CV Definition**

The KeyUsage, BasicConstraints, and CRLDistributionPoints certificate extensions are supported in Sterling External Authentication Server. These extensions are listed with the corresponding object identifiers (OID) and names on the Supported Extensions dialog. For detailed information on supported extensions, refer to *Manage X.509 extensions* on the Sterling External Authentication Server Documentation Library.

Use the parameters on this dialog to define or modify a supported extension:

<span id="page-14-0"></span>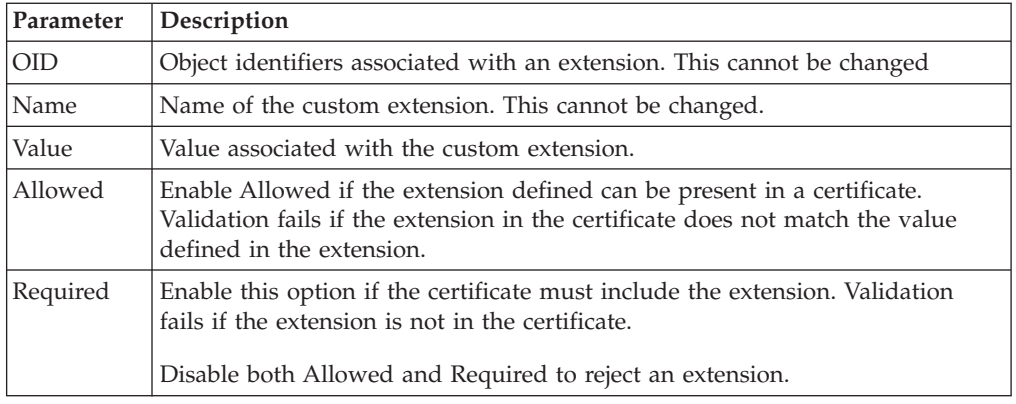

#### **Custom Extension for a CV Definition**

The Custom Extensions dialog displays custom extensions that are defined. When the CV definition is used and custom extensions are defined, the certificate validation searches for the custom extension. Refer to *Manage X.509 extensions* on the Sterling External Authentication Server Documentation Library.

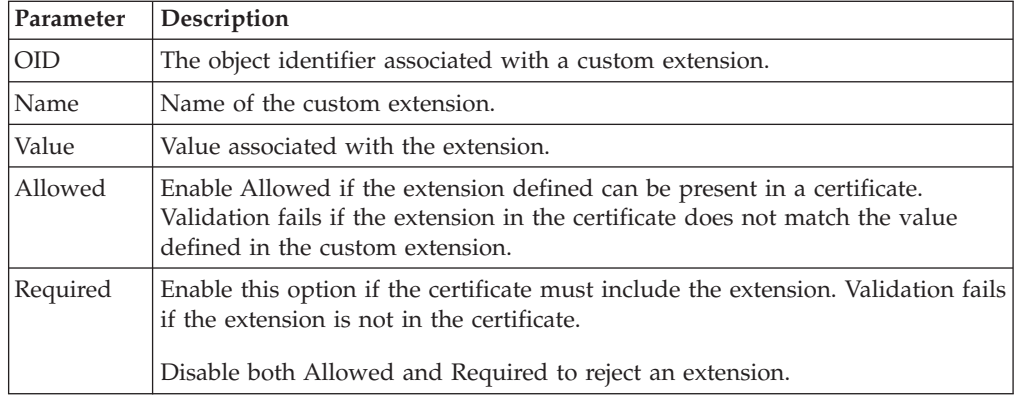

Use the parameters on this dialog to define or modify a custom extension:

#### **LDAP Authentication Definitions**

Authentication definitions configure multi-factor authentication using SSL client certificates, SSH keys, user ID and password, or client IP address as factors. Authentication definitions specify how Sterling External Authentication Server authenticates a security principal when a client application sends a request for authentication. Authentication definitions include parameters for connecting to a server, the authentication principal, and authentication method. An authentication definitions specifies parameters that Sterling External Authentication Server uses when accessing directories, including attribute queries, attribute assertions, and application-specific outputs required to perform authentication. An authentication definition can defined for all of the protocols including LDAP, TAM, SSH, and a generic definition. Refer to *Configure an LDAP authentication definition* on the Sterling External Authentication Server Documentation Library.

# <span id="page-15-0"></span>**LDAP Authentication**

Define the following parameter for an LDAP authentication definition:

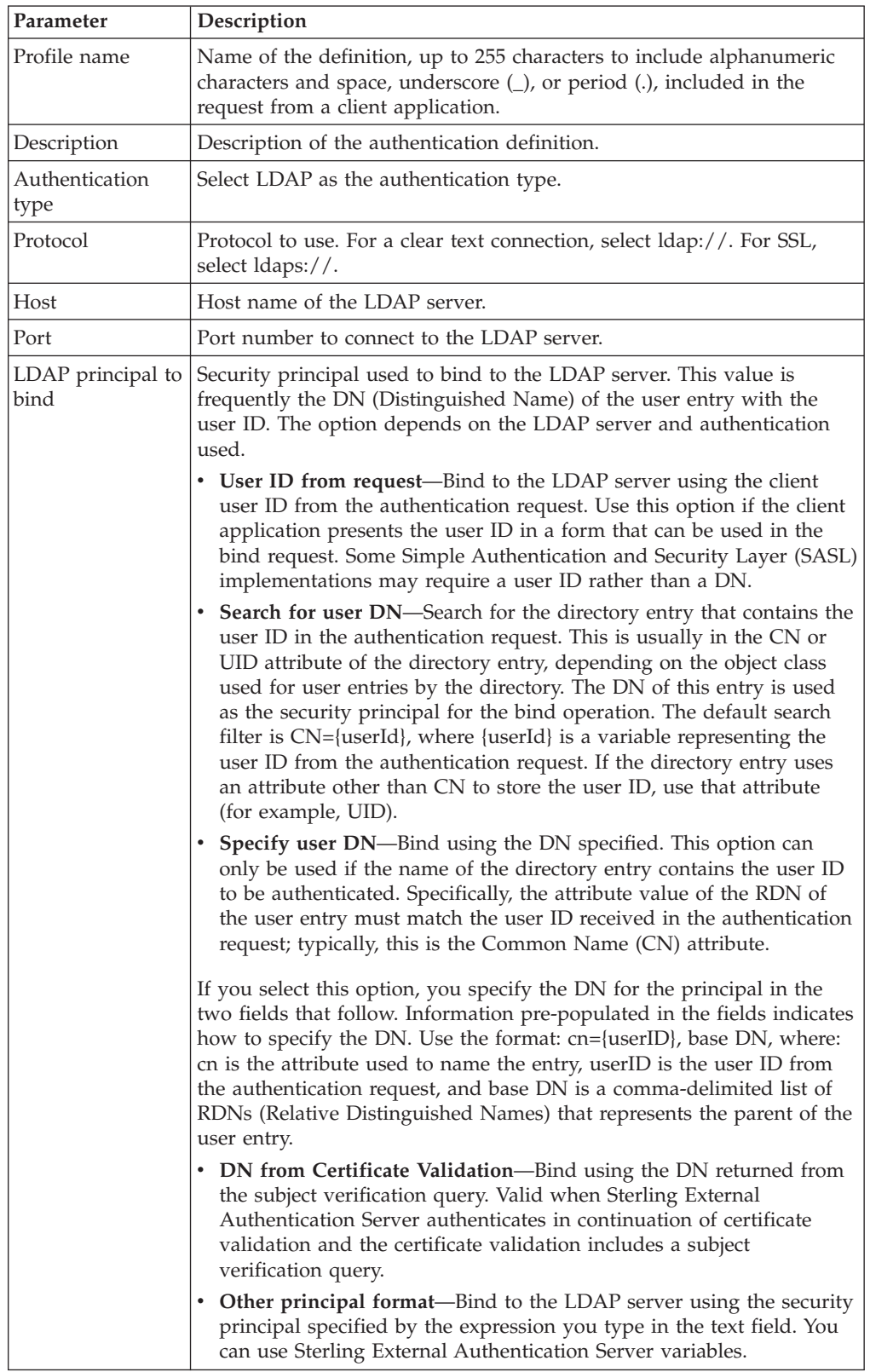

Define LDAP connections setting. Refer to [LDAP Connection Definition.](#page-10-1)

# <span id="page-16-0"></span>**LDAP Application Output Definition**

Create an Application Output definition when you need to perform an query and return login credentials for user authentication to the client application. Lookup loginCredentials is an option you select in an Application Output definition. It returns login credentials to the client application.

The following parameters can be defined for an SSH application output definition:

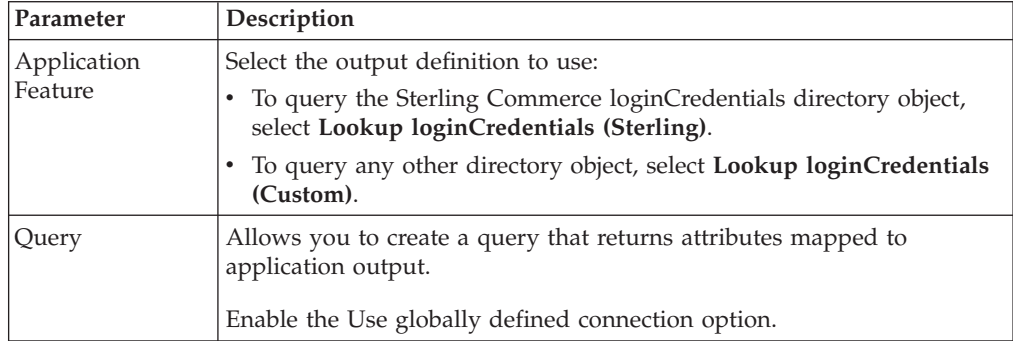

#### **Change Password Settings**

Define the following parameters to configure how password settings can be changed:

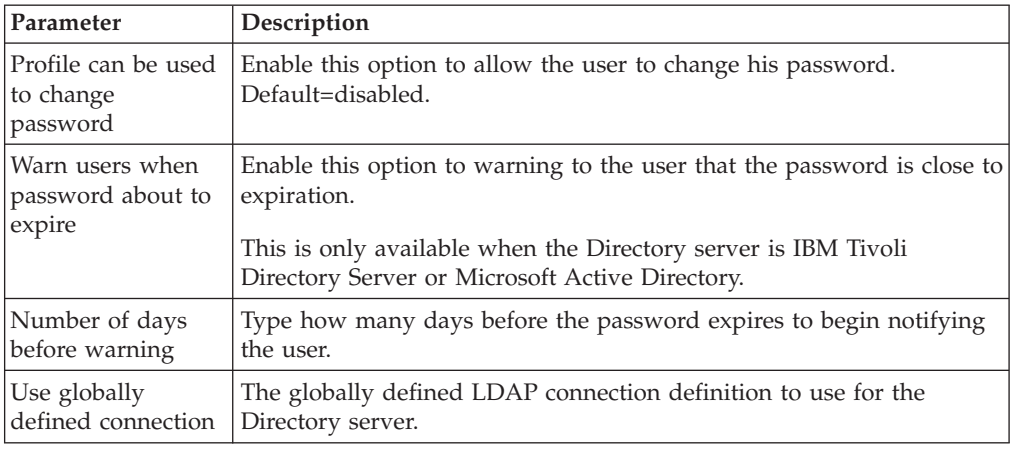

#### **Tivoli Access Manager (TAM) Authentication Definition**

Sterling External Authentication Server provides an authentication service to interface with Tivoli Access Manager (TAM). The TAM authentication service provides user ID/password authentication and/or user DN authentication through TAM. DN authentication allows you to authenticate the subject of a certificate received during certificate validation. The TAM authentication service can also provide application-level authorization for accessing a destination service specified in the authentication request and provide credential lookup for logging in to the destination service.

Complete the following parameters to create a Tivoli Access Manager (TAM) authentication definition:

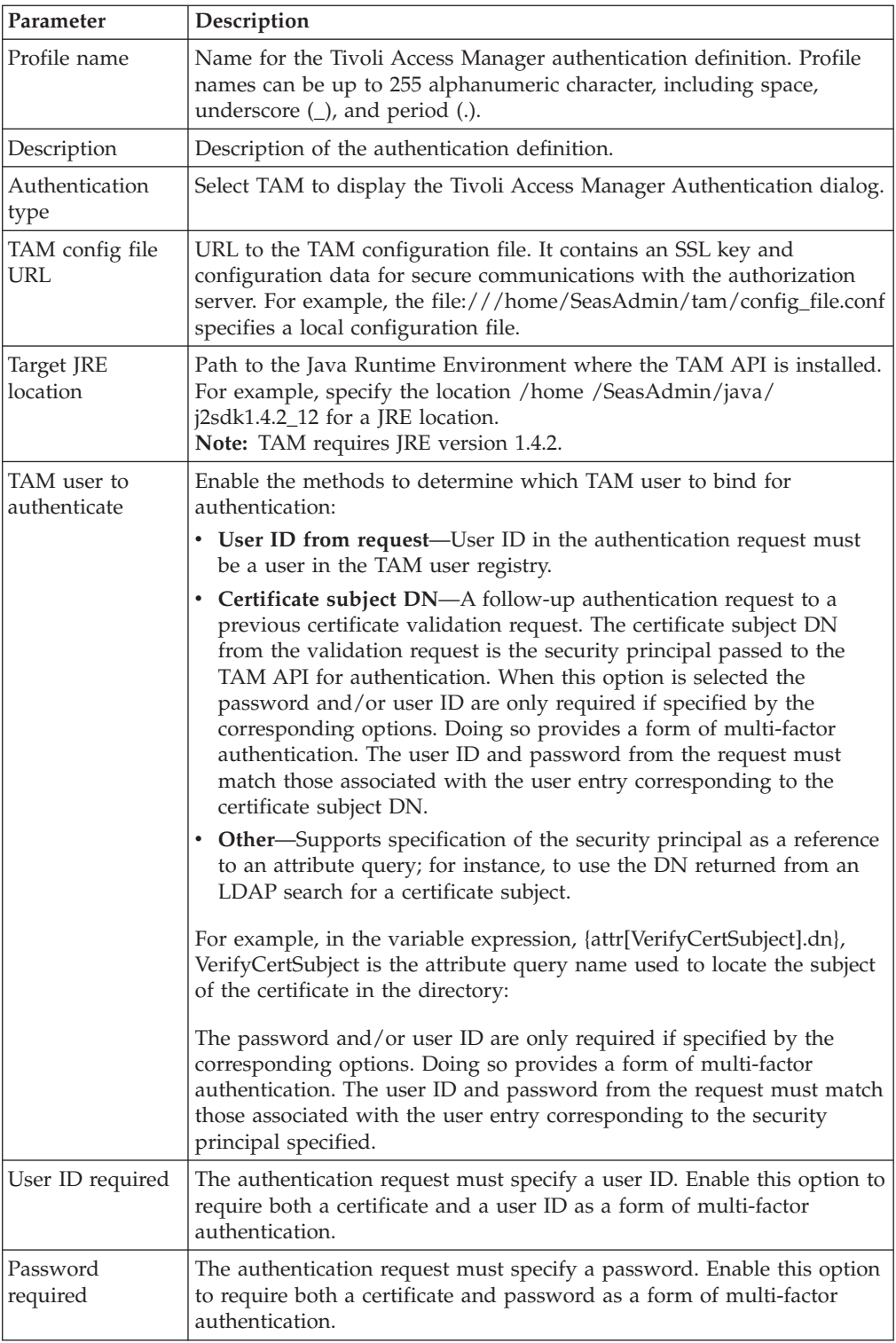

<span id="page-18-0"></span>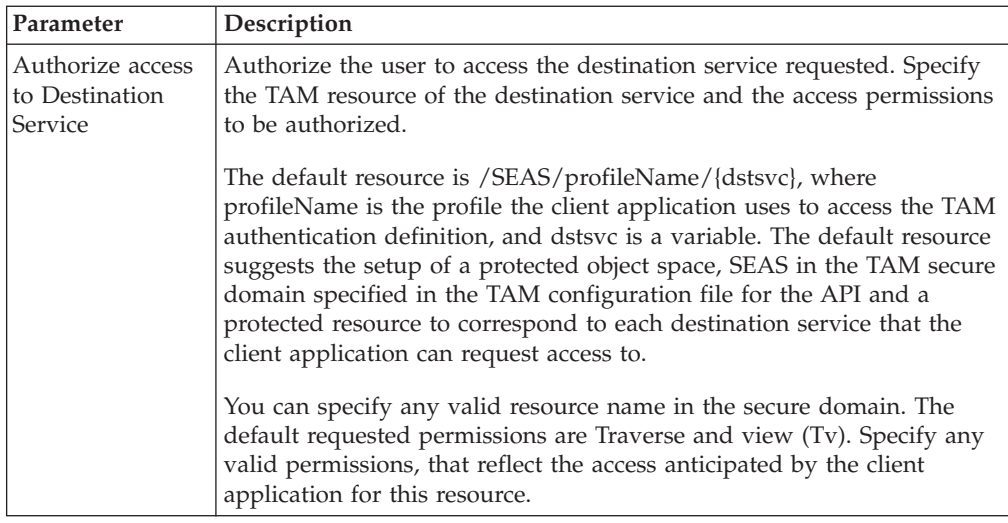

# **Application Outputs for TAM**

The application output for TAM authentication is implemented using TAM GSO resource credentials. Complete the following parameters to create an application output definition for TAM:

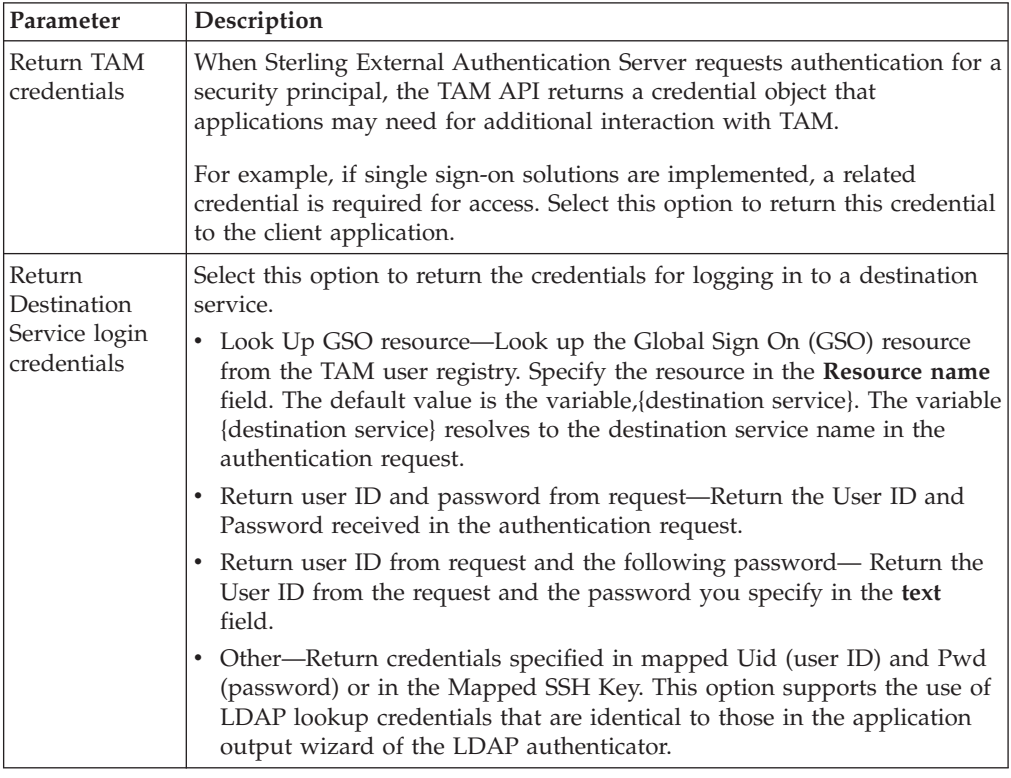

#### **SSH Authentication Definition**

Create an SSH key authentication definition to identify how to authenticate an SSH user connecting to SSP, using Sterling External Authentication Server. Before creating a definition, define a global connection setting for the LDAP server. Select the assertion definition to use with the definition. It matches the public key from the request against the keys returned by the SSH public key lookup query. A

<span id="page-19-0"></span>preconfigured assertion called VerifySSHPublicKey is provided with Sterling External Authentication Server. It uses the openssh schema to store the public keys. Use this SSH assertion definition or define your own. If you do not use the openssh schema, edit the assertion definition and reference the schema used. Refer to *Configure an SSH key authentication and mapping definition* on the Sterling External Authentication Server Documentation Library.

#### **SSH Key Authentication Definition**

Use this dialog to create an SSH key authentication definition and identify how to authenticate an SSH user connecting to Sterling Secure Proxy and using Sterling External Authentication Server:

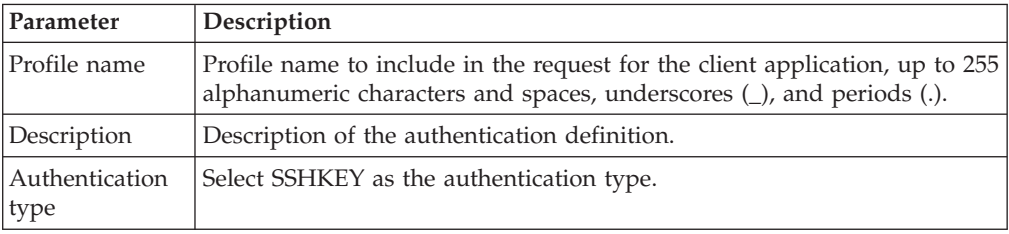

Define LDAP attribute query definitions and Attribute Assertion definitions. Refer to *General Attribute Query* and *Attribute Assertion Definitions*.

#### **SSH Application Output Definition**

Create an SSH Application Output definition when you need to perform an SSH user and key query and return login credentials for user authentication to the client application. Lookup loginCredentials is an option you select in an Application Output definition. It returns login credentials to the client application.

The following parameters can be defined for an SSH application output definition:

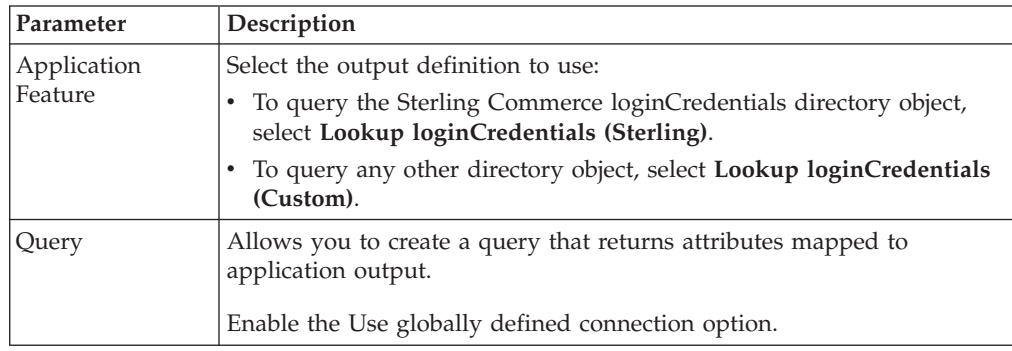

#### **JAAS Key Authentication Definition**

JAAS extends the Java security model to perform checks based on the identity of the user. Sterling External Authentication Server uses JAAS to authenticate users with RSA SecurID or Active Directory credentials. Refer to *Configure JAAS authentication definitions* on the Sterling External Authentication Server Documentation Library.

Use this dialog to create a JAAS authentication definition and identify how to authenticate a user connecting to Sterling Secure Proxy:

<span id="page-20-0"></span>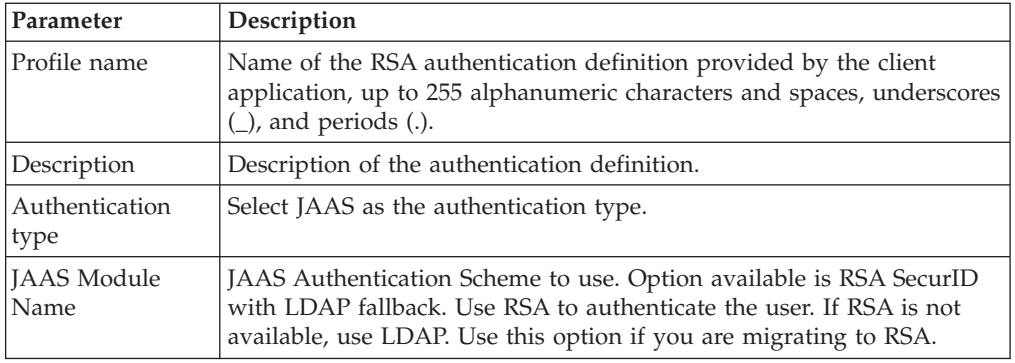

#### **RSA Authentication Definition**

Select the RSA SecurID authentication definition to create RSA as a user authentication method. Refer to *Configure RSA SecurID authentication definitions* on the Sterling External Authentication Server Documentation Library.

Use this dialog to create an RSA SecurID authentication definition and identify how to authenticate a user connecting to Sterling Secure Proxy and using Sterling External Authentication Server:

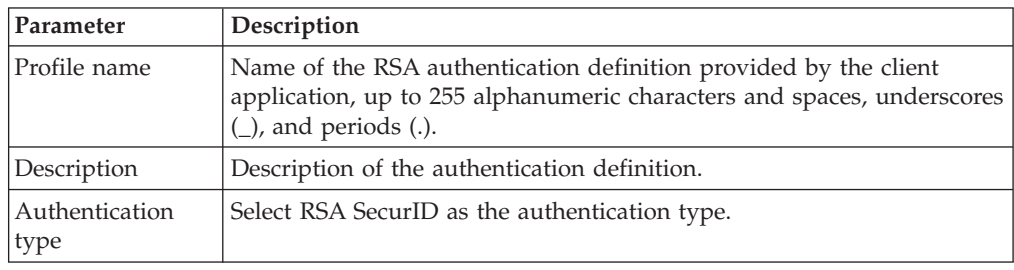

#### **Custom Exit**

Sterling External Authentication Server allows you to use a Java class or operating system command to implement a custom exit from a CV definition or generic authentication definition. The custom exit dialog is displayed if you select **Validate using custom exits** from the General dialog. Using a Java class requires that you implement the IBM-provided interface called SEASCustomExitInterface.

Define the parameters on this dialog to specify a Java class or operating system for a custom exit:

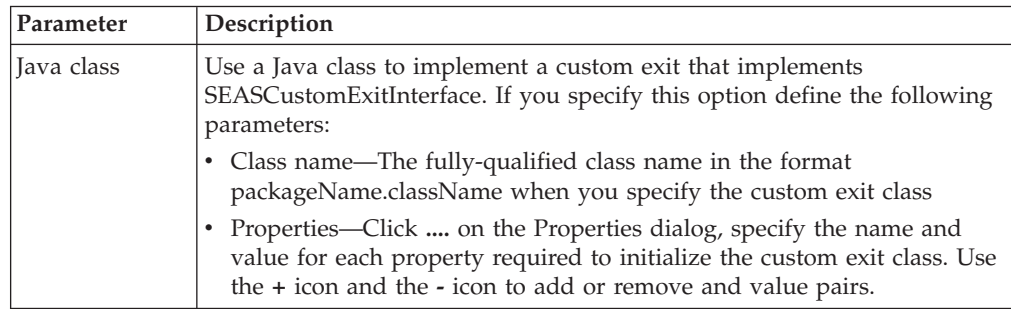

<span id="page-21-0"></span>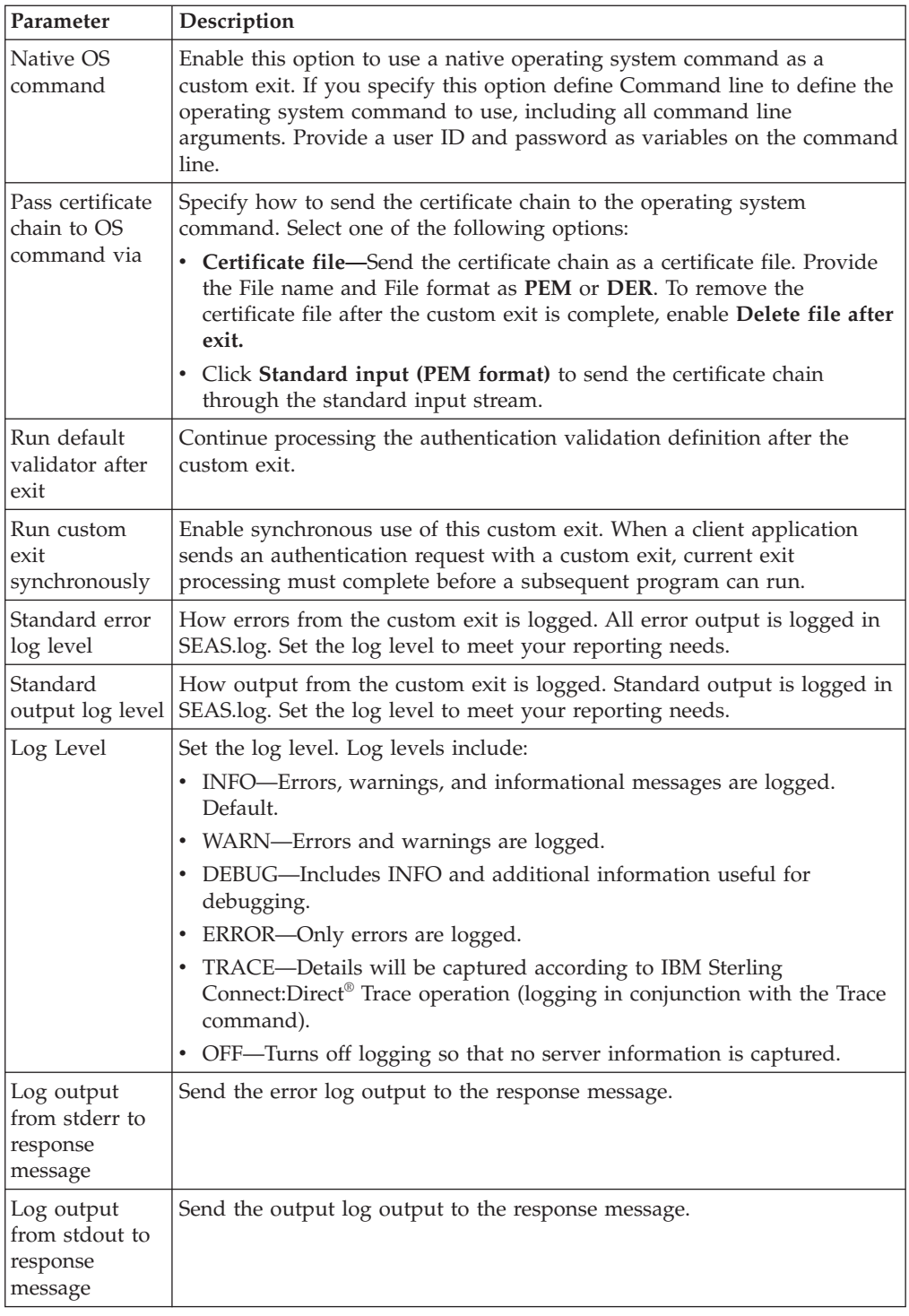

# **Generic Application Outputs**

Complete the following parameters to create a generic application output definition:

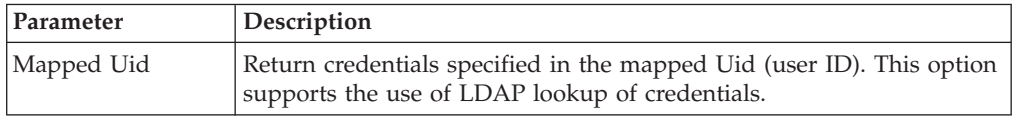

<span id="page-22-0"></span>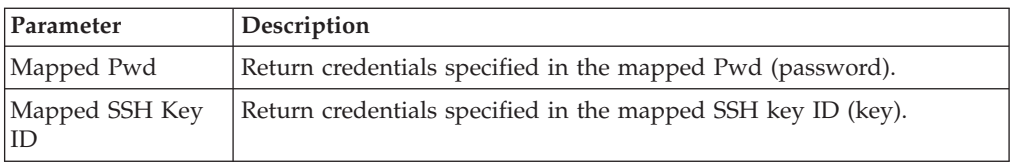

To define attribute assertion definitions, refer to Attribute Assertion Definitions.

#### **Check and Confirm Parameters**

Because definitions can include a variety of elements, check that all parameters are set correctly before you save the definition. After you create a definition, review the list of parameters displayed on the Confirm screen. If you find a parameter that is not correct on the Confirm screen, click **Back** to navigate through parameters. Access Help as needed to make the corrections required. After you make corrections, click **Next** to move forward to the Confirm screen and save. When you edit a definition, review the parameters listed on the **Summary** tab to identify the area that requires a change. Then, click the appropriate tab to make corrections to the parameters that are editable.

#### **Variables for Certificate Validation Requests**

Use the variables in this table in definitions associated with certificate validation requests. These variables represent data from the certificate validation request as well as the results of various operations performed during the certificate validation process. Refer to *Variables for certificate validation requests* on the Sterling External Authentication Server Documentation Library.

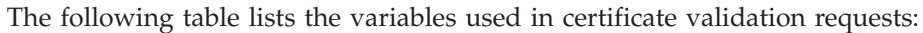

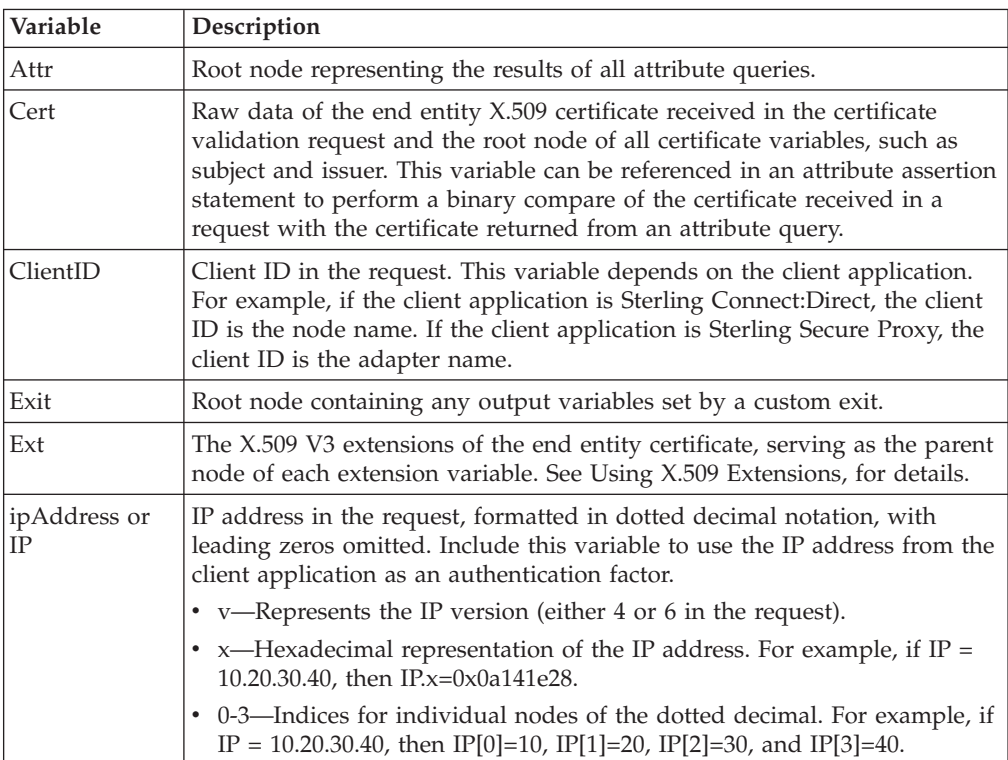

<span id="page-23-0"></span>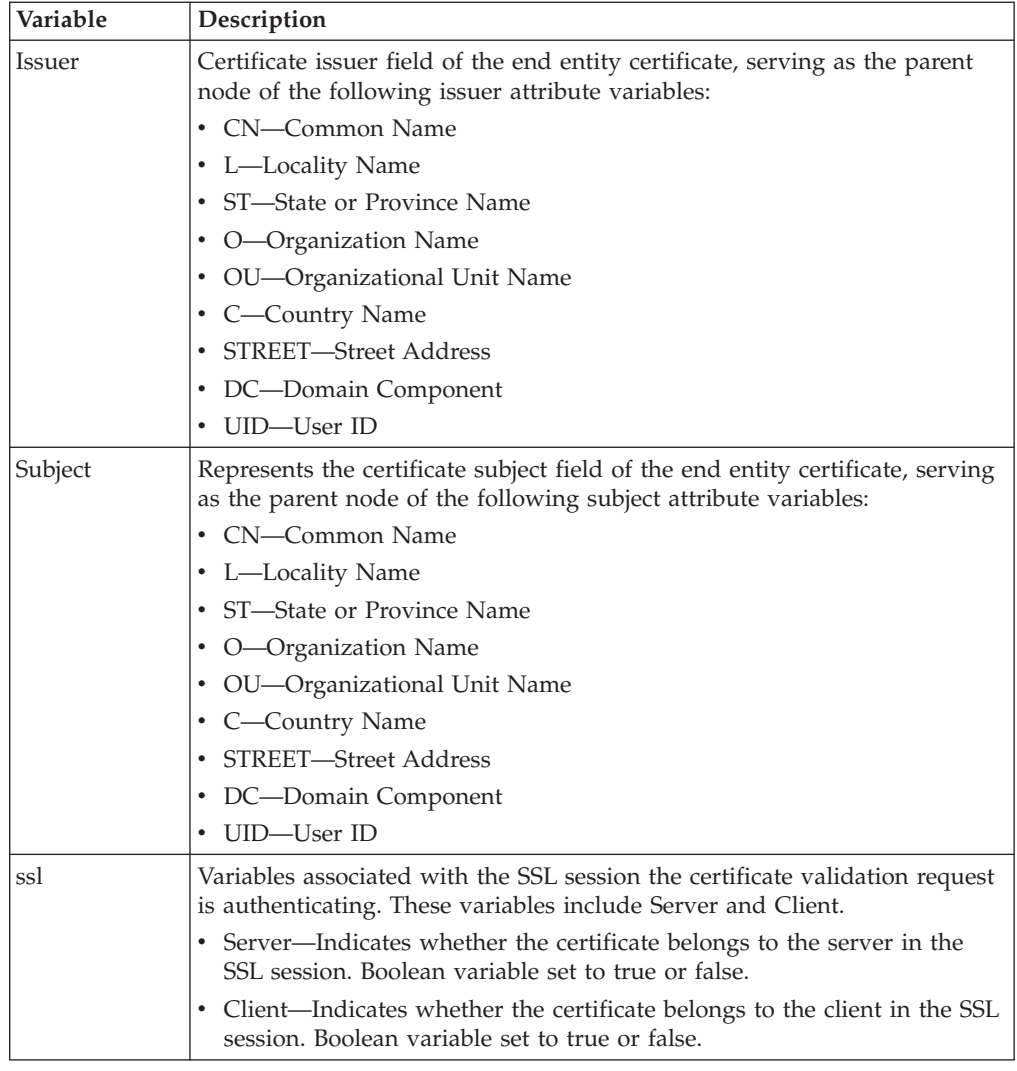

## **Variables for Authentication Requests**

These variables are valid when a client application sends an authentication request. If the authentication request is a continuation of a certificate validation request, the variables set during certificate validation are also available to the authentication service. When multiple factors are checked for authentication, this feature allows correlation of the different factors, for instance, to verify that the certificate subject is the same as the LDAP user. Refer to *Variables for authentication requests* on the Sterling External Authentication Server Documentation Library.

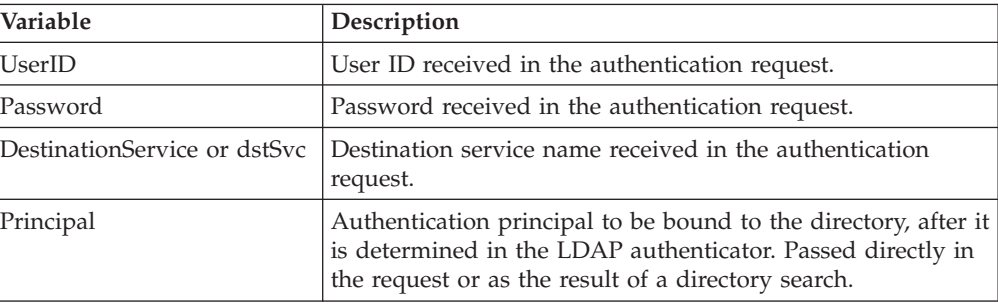

<span id="page-24-0"></span>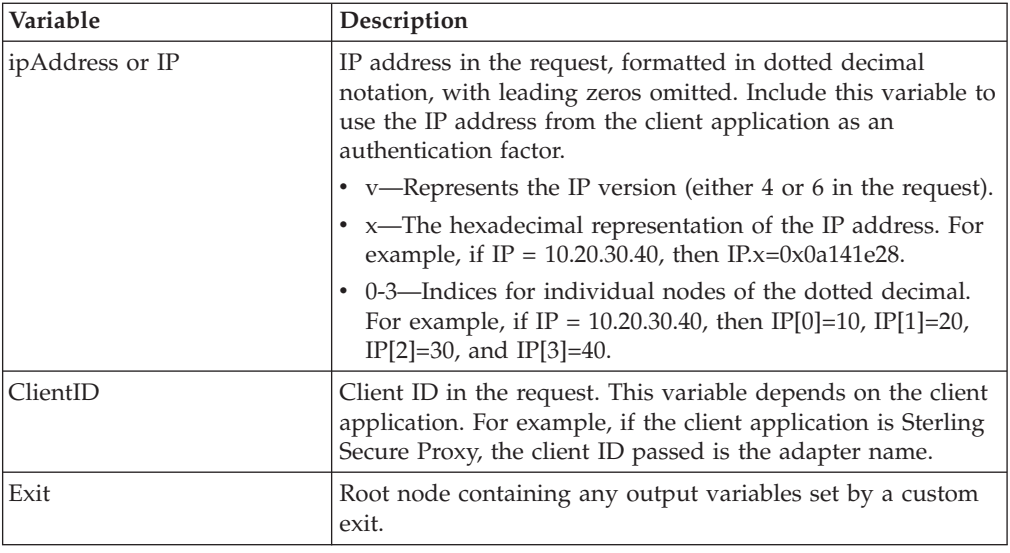

#### **Manage System Settings Menu**

Following are the field definitions for the settings option on the **Manage> System Settings** screen. Refer to *Configure system resources* on the Sterling External Authentication Server Documentation Library.

#### **Listeners Tab**

The non-secure listener defines how a client application connects to Sterling External Authentication Server without requiring an SSL or TLS handshake. You must connect on the non-secure listener port the first time you login. After you set up the secure listener port, you can disable the non-secure listener.

Define the following parameters on the Listener screen to define non-secure and secure listeners:

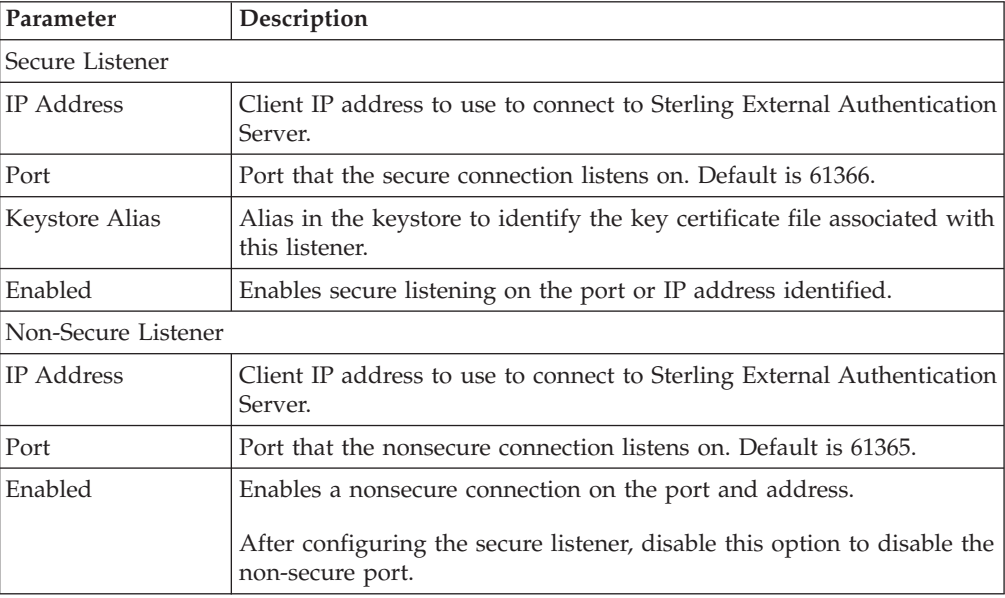

#### <span id="page-25-0"></span>**SSL Tab**

The SSL keystore file stores the certificate used to connect to secure LDAP servers and to perform TLS/SSL negotiations with connecting client applications.

Define the following parameters on the SSL system settings screen to define how SSL secures LDAP servers:

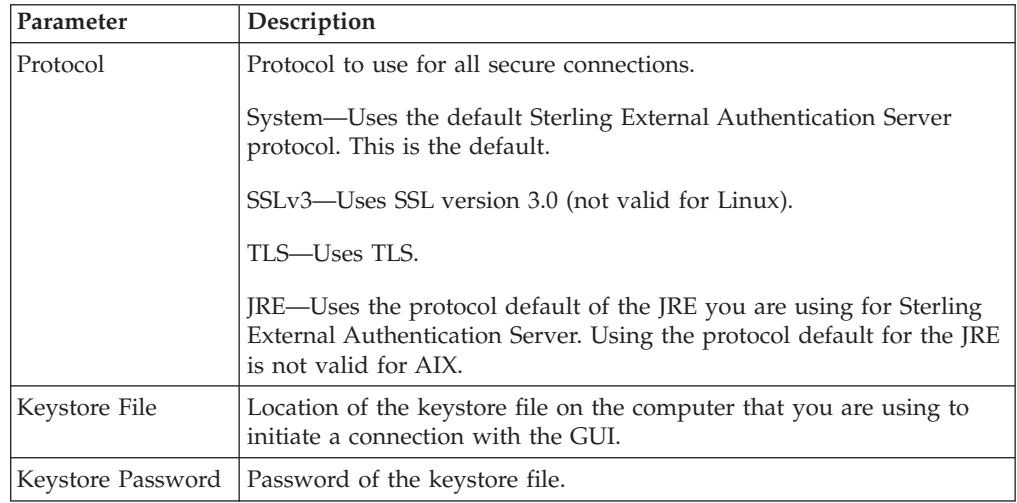

#### **Trusted Certificates Tab**

The trust store file contains the CA and self-signed certificates that authenticate secure connections to Sterling External Authentication Server from client applications and from Sterling External Authentication Server to LDAP servers that it connects to, as well as to validate signatures on CRLs and certificates.

Define the following parameters on the Trusted Certificates tab to add certificates to the file:

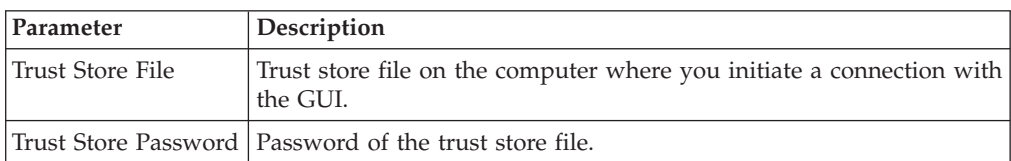

#### **Globals Tab**

Use the Globals tab to set the logging level, change the listener connection settings, and set the timeout for accepting an inbound connection or an outbound connection.

**Level Description** Logging Level INFO Errors, warnings, and informational messages are logged. This is the default. WARN **Errors** and warnings are logged. DEBUG | Includes INFO and additional information useful for debugging.  $ERROR$  | Only errors are logged.

Following are the field descriptions for the global tab:

<span id="page-26-0"></span>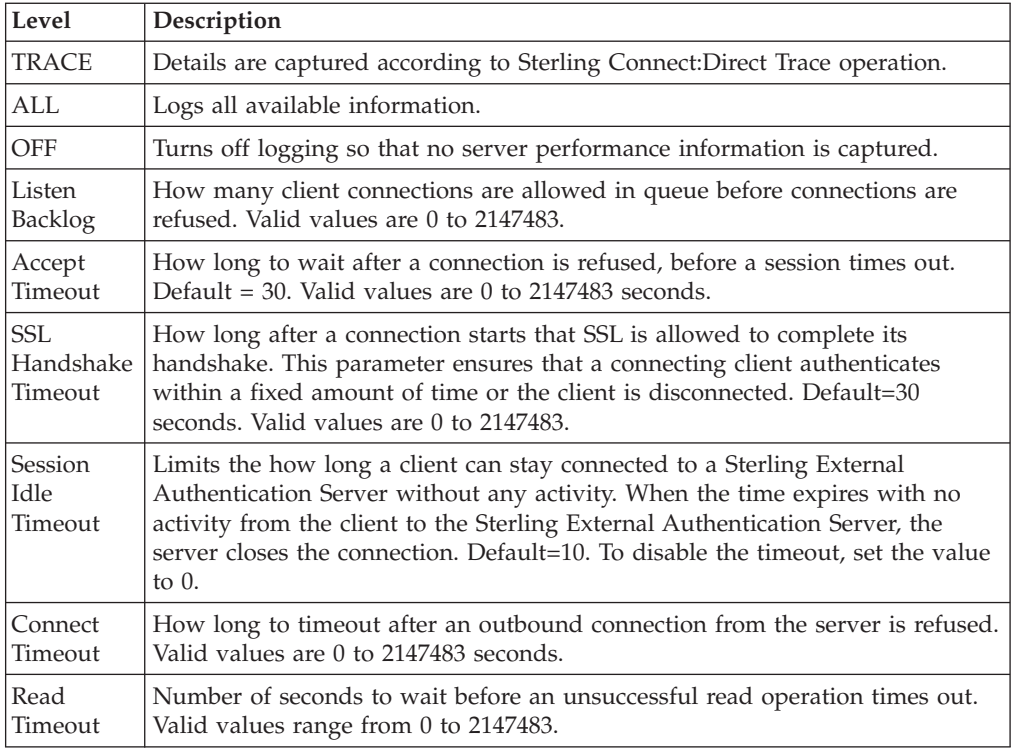

## **SSO Token Tab**

Use the System Settings - SSO Token tab to customize single sign-on attributes in Sterling External Authentication Server. A default configuration is shipped with the product.

Below is an explanation of the fields you can customize:

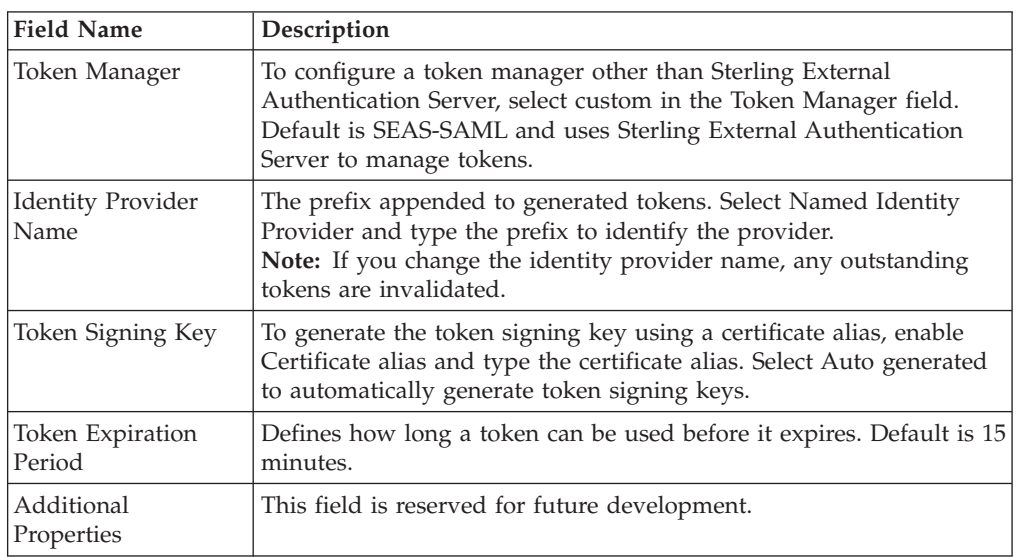

#### **Kerberos Configuration Tab**

Sterling External Authentication Server uses Kerberos to change passwords on Active Directory. Refer to *Manage Active Directory* on the Sterling External Authentication Server Documentation Library.

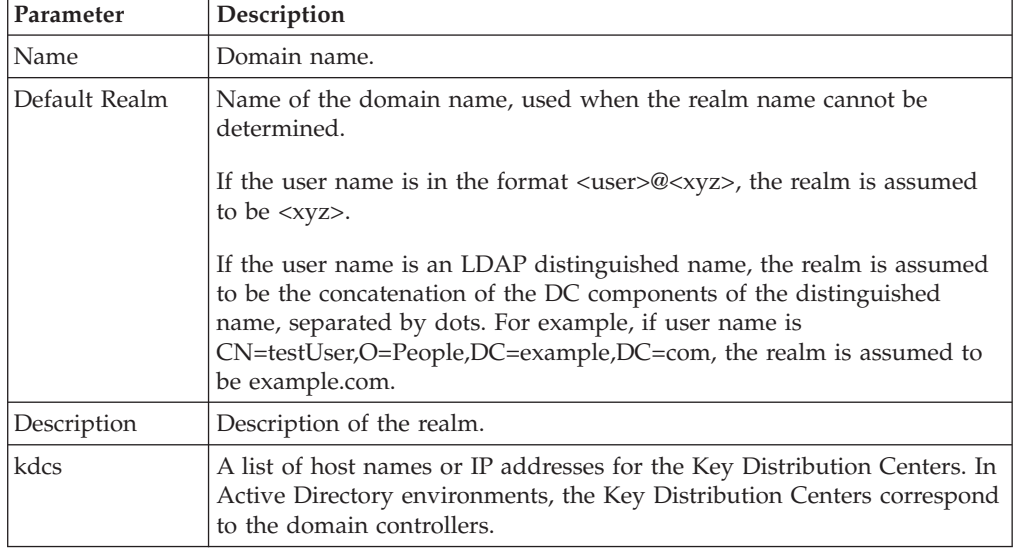

<span id="page-27-0"></span>Below is an explanation of the fields you define for a Kerberos configuration:

#### **Users Dialog**

The administrator role has the ability to set up LDAP security authentication.

User definitions identify users in Sterling External Authentication Server. When you define users, you specify a user name and password and assign the user a role. The admin role is the only role available for assignment initially; it enables all permissions by default. Refer to *Manage users and roles* on the Sterling External Authentication Server Documentation Library.

Complete the following fields to create or copy a user definition:

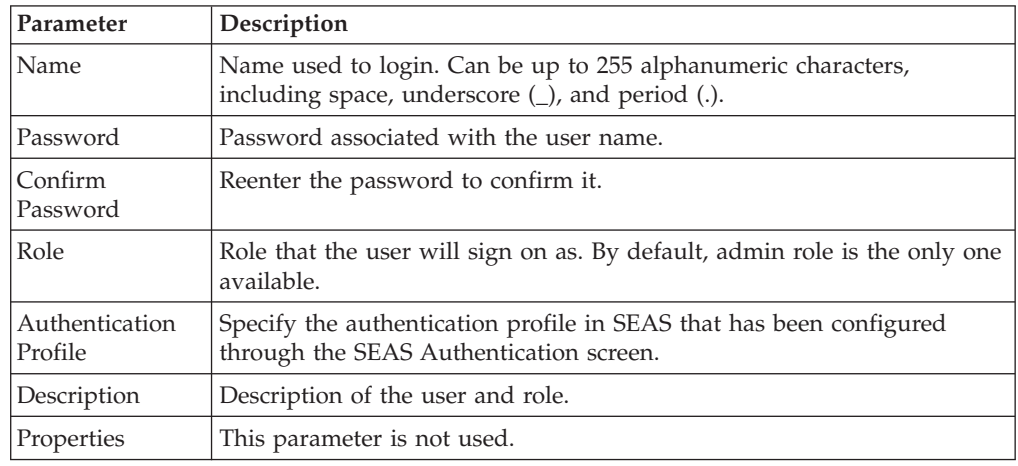

#### **Roles**

You can create new roles and allow Sterling External Authentication Server users to create, read, update, delete, and execute permissions in the functional areas. Refer to *Manage users and roles* on the Sterling External Authentication Server Documentation Library.

| Parameter       | Description                                                                                                    |
|-----------------|----------------------------------------------------------------------------------------------------|
| Role name       | Name to use to identify the role. Use this role when you assign create<br>a user.                                                                                      |
| Description     | Description to help administrators determine when to assign the role.                                                                                                  |
| Permissions     | Under each permission category, select a check box to allow the<br>permissions as appropriate for the role. Clear a check box to disable a<br>permission for the role. |
| Select all      | Turn on all permissions. Clear the check box to disable all permissions<br>for all categories.                                                                         |
|                 | To save time when creating a role that needs several permissions,<br>choose Select All. Customize the role by clearing check boxes for any<br>unnecessary permissions. |
| Cert validation | Certificate validation permissions allowed for the role:                                                                                                    |
|                 | • Create—Allows users to create certificate validation definitions.                                                                                                    |
|                 | Read—Allows users to read certificate validation definitions.                                                                                                    |
|                 | • Update-Allows users to update certificate validation definitions.                                                                                                    |
|                 | Delete—Allows users to delete certificate validation definitions.                                                                                                    |
|                 | Execute—Allows users to execute certificate validation definitions.                                                                                                    |
| Cert revocation | Certificate revocation allowed for the role:                                                                                                    |
|                 | Create—Allows users to create certificate revocation list definitions.<br>٠                                                                                            |
|                 | Read—Allows users to read certificate revocation list definitions.                                                                                                    |
|                 | • Update—Allows users to update certificate revocation list<br>definitions.                                                                                            |
|                 | Delete—Allows users to delete certificate revocation list definitions.                                                                                                 |
|                 | Execute—Allows users to execute certificate revocation list<br>٠<br>definitions.                                                                                       |
| Authentication  | Authentication permissions allowed for the role:                                                                                                    |
|                 | Create—Allows users to create authentication definitions.                                                                                                    |
|                 | Read-Allows users to read authentication definitions.                                                                                                    |
|                 | • Update— Allows users to update authentication definitions.                                                                                                    |
|                 | Delete— Allows users to delete authentication definitions.                                                                                                    |
|                 | • Execute—Allows users to execute authentication definitions.                                                                                                    |
| Accepter        | Accepter permissions allowed for the role:                                                                                                    |
|                 | • Create-Allows users to create accepters.                                                                                                    |
|                 | Read— Allows users to read accepters.                                                                                                    |
|                 | • Update— Allows users to update accepters.                                                                                                    |
|                 | Delete-Allows users to delete accepters.                                                                                                    |
|                 | Execute— Allows users to execute accepters.                                                                                                    |

Complete the following parameters to define a new role:

<span id="page-29-0"></span>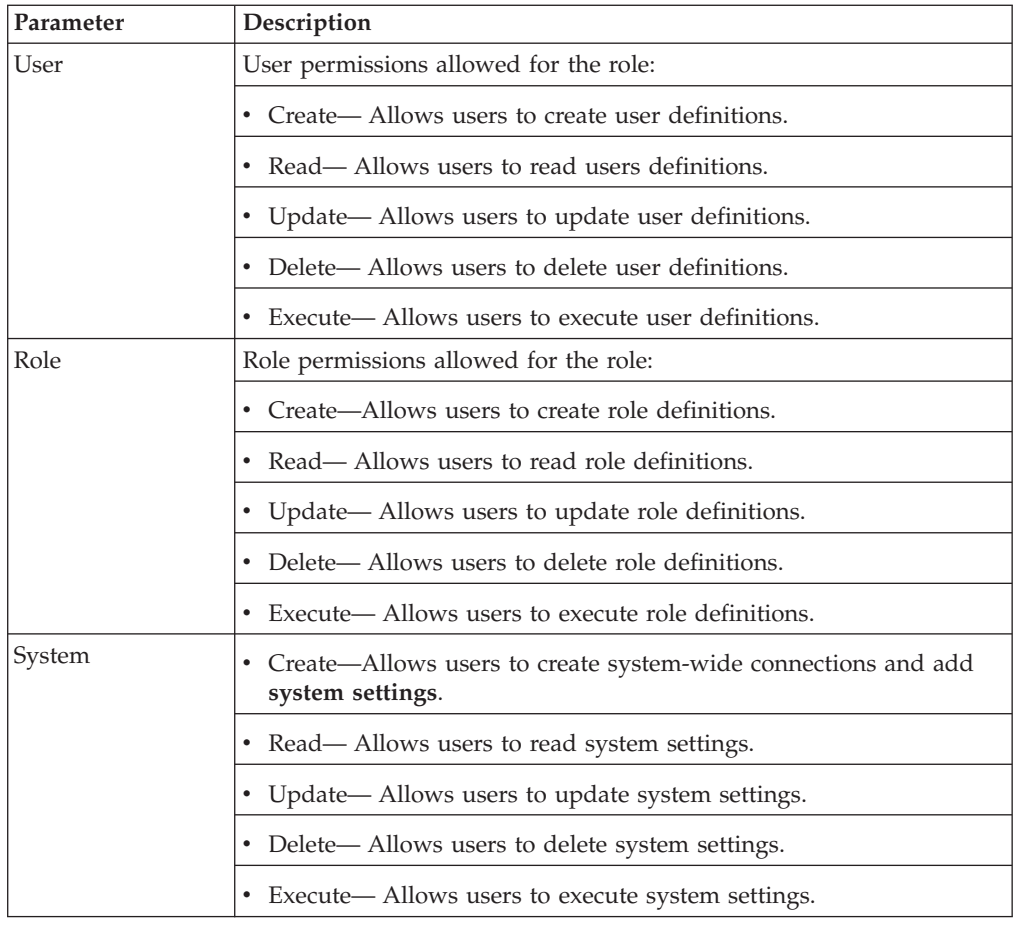

#### **Manage Columns**

You can view a variety of information for the definitions displayed. Each definition window has a default view, but you can also customize views by performing the following actions:

- Display or hide the columns you select
- Rearrange columns in an order that is important to you
- Save a view for future use
- Rename a view
- Delete a view

#### <span id="page-30-0"></span>**Notices**

This information was developed for products and services offered in the U.S.A.

IBM may not offer the products, services, or features discussed in this document in other countries. Consult your local IBM representative for information on the products and services currently available in your area. Any reference to an IBM product, program, or service is not intended to state or imply that only that IBM product, program, or service may be used. Any functionally equivalent product, program, or service that does not infringe any IBM intellectual property right may be used instead. However, it is the user's responsibility to evaluate and verify the operation of any non-IBM product, program, or service.

IBM may have patents or pending patent applications covering subject matter described in this document. The furnishing of this document does not grant you any license to these patents. You can send license inquiries, in writing, to:

*IBM Director of Licensing*

*IBM Corporation*

*North Castle Drive*

*Armonk, NY 10504-1785*

*U.S.A.*

For license inquiries regarding double-byte character set (DBCS) information, contact the IBM Intellectual Property Department in your country or send inquiries, in writing, to:

*Intellectual Property Licensing*

*Legal and Intellectual Property Law*

*IBM Japan Ltd.*

*19-21, Nihonbashi-Hakozakicho, Chuo-ku*

*Tokyo 103-8510, Japan*

**The following paragraph does not apply to the United Kingdom or any other country where such provisions are inconsistent with local law:** INTERNATIONAL BUSINESS MACHINES CORPORATION PROVIDES THIS PUBLICATION "AS IS" WITHOUT WARRANTY OF ANY KIND, EITHER EXPRESS OR IMPLIED, INCLUDING, BUT NOT LIMITED TO, THE IMPLIED WARRANTIES OF NON-INFRINGEMENT, MERCHANTABILITY OR FITNESS FOR A PARTICULAR PURPOSE. Some states do not allow disclaimer of express or implied warranties in certain transactions, therefore, this statement may not apply to you.

This information could include technical inaccuracies or typographical errors. Changes are periodically made to the information herein; these changes will be incorporated in new editions of the publication. IBM may make improvements and/or changes in the product(s) and/or the program(s) described in this publication at any time without notice.

Any references in this information to non-IBM Web sites are provided for convenience only and do not in any manner serve as an endorsement of those Web sites. The materials at those Web sites are not part of the materials for this IBM product and use of those Web sites is at your own risk.

IBM may use or distribute any of the information you supply in any way it believes appropriate without incurring any obligation to you.

Licensees of this program who wish to have information about it for the purpose of enabling: (i) the exchange of information between independently created programs and other programs (including this one) and (ii) the mutual use of the information which has been exchanged, should contact:

*IBM Corporation*

*J46A/G4*

*555 Bailey Avenue*

*San Jose, CA 95141-1003*

*U.S.A.*

Such information may be available, subject to appropriate terms and conditions, including in some cases, payment of a fee.

The licensed program described in this document and all licensed material available for it are provided by IBM under terms of the IBM Customer Agreement, IBM International Program License Agreement or any equivalent agreement between us.

Any performance data contained herein was determined in a controlled environment. Therefore, the results obtained in other operating environments may vary significantly. Some measurements may have been made on development-level systems and there is no guarantee that these measurements will be the same on generally available systems. Furthermore, some measurements may have been estimated through extrapolation. Actual results may vary. Users of this document should verify the applicable data for their specific environment.

Information concerning non-IBM products was obtained from the suppliers of those products, their published announcements or other publicly available sources. IBM has not tested those products and cannot confirm the accuracy of performance, compatibility or any other claims related to non-IBM products. Questions on the capabilities of non-IBM products should be addressed to the suppliers of those products.

All statements regarding IBM's future direction or intent are subject to change or withdrawal without notice, and represent goals and objectives only.

All IBM prices shown are IBM's suggested retail prices, are current and are subject to change without notice. Dealer prices may vary.

This information is for planning purposes only. The information herein is subject to change before the products described become available.

This information contains examples of data and reports used in daily business operations. To illustrate them as completely as possible, the examples include the names of individuals, companies, brands, and products. All of these names are fictitious and any similarity to the names and addresses used by an actual business enterprise is entirely coincidental.

#### COPYRIGHT LICENSE:

This information contains sample application programs in source language, which illustrate programming techniques on various operating platforms. You may copy, modify, and distribute these sample programs in any form without payment to IBM, for the purposes of developing, using, marketing or distributing application programs conforming to the application programming interface for the operating platform for which the sample programs are written. These examples have not been thoroughly tested under all conditions. IBM, therefore, cannot guarantee or imply reliability, serviceability, or function of these programs. The sample programs are provided "AS IS", without warranty of any kind. IBM shall not be liable for any damages arising out of your use of the sample programs.

Each copy or any portion of these sample programs or any derivative work, must include a copyright notice as follows:

© IBM 2014. Portions of this code are derived from IBM Corp. Sample Programs. © Copyright IBM Corp. 2014.

If you are viewing this information softcopy, the photographs and color illustrations may not appear.

#### **Trademarks**

IBM, the IBM logo, and ibm.com<sup>®</sup> are trademarks or registered trademarks of International Business Machines Corp., registered in many jurisdictions worldwide. Other product and service names might be trademarks of IBM or other companies. A current list of IBM trademarks is available on the Web at ["Copyright and](http://www.ibm.com/legal/copytrade.shtml) [trademark information"](http://www.ibm.com/legal/copytrade.shtml) at [http://www.ibm.com/legal/copytrade.shtml.](http://www.ibm.com/legal/copytrade.shtml)

Adobe, the Adobe logo, PostScript, and the PostScript logo are either registered trademarks or trademarks of Adobe Systems Incorporated in the United States, and/or other countries.

IT Infrastructure Library is a registered trademark of the Central Computer and Telecommunications Agency which is now part of the Office of Government Commerce.

Intel, Intel logo, Intel Inside, Intel Inside logo, Intel Centrino, Intel Centrino logo, Celeron, Intel Xeon, Intel SpeedStep, Itanium, and Pentium are trademarks or registered trademarks of Intel Corporation or its subsidiaries in the United States and other countries.

Linux is a registered trademark of Linus Torvalds in the United States, other countries, or both.

Microsoft, Windows, Windows NT, and the Windows logo are trademarks of Microsoft Corporation in the United States, other countries, or both.

ITIL is a registered trademark, and a registered community trademark of the Office of Government Commerce, and is registered in the U.S. Patent and Trademark Office.

UNIX is a registered trademark of The Open Group in the United States and other countries.

Java™ and all Java-based trademarks and logos are trademarks or registered trademarks of Oracle and/or its affiliates.

Cell Broadband Engine is a trademark of Sony Computer Entertainment, Inc. in the United States, other countries, or both and is used under license therefrom.

Linear Tape-Open, LTO, the LTO Logo, Ultrium and the Ultrium Logo are trademarks of HP, IBM Corp. and Quantum in the U.S. and other countries.

Connect Control Center®, Connect:Direct®, Connect:Enterprise®, Gentran®, Gentran®:Basic®, Gentran:Control®, Gentran:Director®, Gentran:Plus®, Gentran:Realtime®, Gentran:Server®, Gentran:Viewpoint®, Sterling Commerce™, Sterling Information Broker®, and Sterling Integrator® are trademarks or registered trademarks of Sterling Commerce®, Inc., an IBM Company.

Other company, product, and service names may be trademarks or service marks of others.

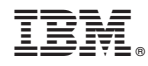

Product Number:

Printed in USA